# 湖南农业百项技术服务系统的**UML**模型及实现技术①

李 睿<sup>1</sup>, 周 超<sup>1</sup>, 张 哲<sup>2</sup>, 李 祺<sup>2</sup>, 彭新德<sup>1</sup>

<sup>1</sup>(湖南省农业信息与工程研究所, 长沙 410125)<br><sup>2</sup>心明南省安封院封研管理体 - 长沙 410125) (湖南省农科院科研管理处, 长沙 410125)

摘 要: 采用图形化的系统建模语言 UML, 对系统进行了用例分析, 明确了系统需求与功能划分, 并用活动图对 各功能下的系统运行流程和并发行为进行了分析, 用类图描述了完成某功能所需的类及其间的关系, 用包图描 述了类的组织结构, 用顺序图完成了实现某功能所需的类实例间的时序. 关键词: UML; WEB 信息系统; 用例图; 类图

### **The UML Model and the Implementation of Hunan Agriculture Production Technology Service System**

LI Rui<sup>1</sup>, ZHOU Chao<sup>1</sup>, ZHANG Zhe<sup>2</sup>, LI Qi<sup>2</sup>, PENG Xin-De<sup>1</sup>

<sup>1</sup>(Hunan Agricultural Information and Engineering Institution, Changsha 410125, China)  $2$ (Hunan Agricultural Science Academy, Changsha 410125, China)

**Abstract**: Using the graphic modeling language UML, this paper carried on the system use case analysis to spsecify the demand and the function division of Hunan agriculture production technology service system. It analyzed running processes and concurrency behavior of the system by activity diagram, decribed the accomplishment of a functon of the desired categories and their relationship by class diagram, described the organizational structure with package diagram, and analyzed the time sequence of class instance which realized a function module.

**Key words**: UML; WEB information system; case diagram; class diagram

UML(Unify model language)是一种图形化的系统 建模语言, 它拥有多种视图, 用以快速、直观表达客户 需求, 构筑系统模型, 分析系统行为, 是实现 OO(Object oriented)下分析、描述、设计、构造系统的 利器[1-3]. WEB 信息系统通常采用 B/S(Browser/Server) 架构, 用动态页面作为表现层, 用 WEB 框架(如: Struts、Spring 等)处理业务逻辑, 使得远程用户可以通 过因特网对后台数据进行增、删、改、查等操作. 由 于 WEB 系统开发涉及多个层次, 系统各层中、各层间 类的关系各不相同, 比较复杂, 因此使用 UML 对 WEB 信息系统进行分析、设计, 构建系统模型, 无疑 是较好的选择.

笔者近期承担了湖南省农业科学院科技创新项目

 "湖南农业百项技术服务系统"(简称"农业百项服务系 统", 下同)的开发任务, 项目需汇集常用种植、养殖技 术的文本描述、参数和展示图片, 供远程用户通过 WEB 进行查询, 并提供后台维护接口, 供管理人员进 行数据的增、删、改操作. 系统采用 JAVA WEB 技术 进行开发, 系统分为三层, 分别是前台表现层(JSP 动 态页面), 中间业务逻辑层(Struts 框架), 后台数据层 (MySQL). 描述系统中类的静态构成与动态行为, 建 立系统的静态、动态模型, 对系统的开发、实现具有 指导意义. 为此, 笔者选择了 IBM 公司的 Rational Rose 作为系统的 UML 建模工具, 对"农业百项服务系 统"进行了分析与设计, 并构建了较完整的系统模型, 并在模型的指导下, 对系统的实现过程进行了讨论.

① 基金项目:湖南省农业科学院科技创新项目(2011hnnkkycx17) 收稿时间:2012-08-29;收到修改稿时间:2012-10-14

1 用例模型的建立与系统功能模块的划分

用例图从使用者的角度来分析系统的功能, 用例 分析是 OO 下的需求分析技术, "农业百项服务系统"的 用例图见图 1. 如图 1 所示, 由于"农业百项服务系统" 为公益性系统, 故笔者为该系统的访问者设计了 3 个 角色, 分别是"用户"、"注册用户"、"系统管理员".

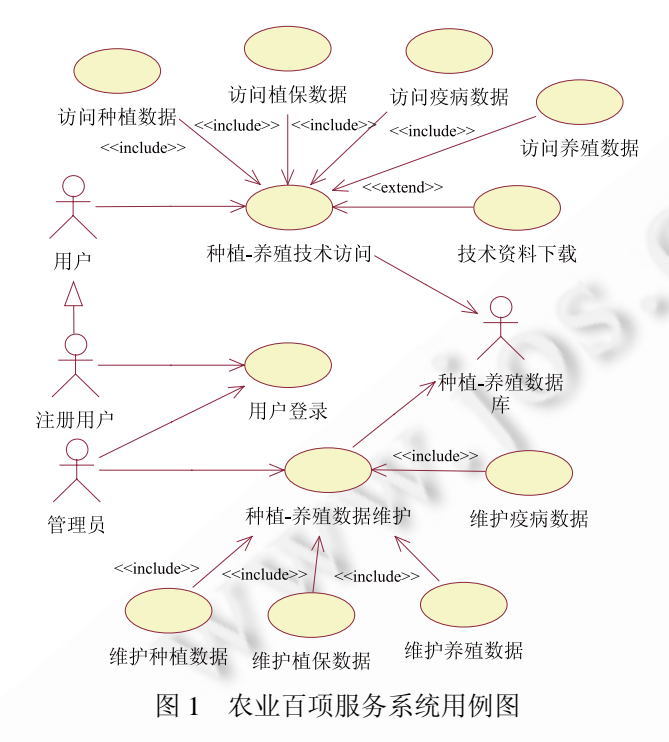

其中, "用户"角色对应系统的初始用户, 此类角色 无需登录, 即可查阅全部数据资料, 从而方便一般农 户、基层农技人员的使用. 为此, 笔者设计了"种植-养 殖技术查询"用例, 通过其包含的 4 个子用例, 来满足 该类角色的需求. "注册用户"角色从"用户"角色派生, 对应系统的高级用户, 他们已从系统受益, 因此信赖 本系统, 并希望更深入掌握相关技术, 收集对其工作、 生产具有较大帮助的资料. 为满足此类角色的需求, 系统在"种植-养殖技术查询"用例基础上提供了一个 扩展用例"技术资料下载", 方便其对资料进行收藏、归 纳、整理. "系统管理员"角色对应系统的后台维护人员, 他们需要访问后台数据的维护接口, 以完成系统数据 维护的任务. 为满足这类角色的需求, 系统提供了"种 植-养殖数据维护"用例, 并通过该用例包含的 4 个子 用例, 对后台数据进行维护. 此外, "数据库系统"角色, 对应 MySQL 数据库, 为系统提供后台数据支撑.

通过上述分析, 由图 1 可知, 系统总体可分为 3 个

功能模块, 分别是用户登录与验证模块、系统数据访 问模块、系统数据维护模块. 在数据访问模块和数据 维护模块下, 各具有 4 个子功能模块, 分别完成对种 植、植保、养殖、疫病防治数据的访问和维护. 此外, 在 数据访问模块下, 还存在一个技术资料下载子模块, 以满足登录用户的需求.

#### 2 活动图的建立与系统对请求的响应

通过前面的用例分析, 基本明确了系统服务的目 标对象(角色), 各对象对系统功能的需求. 那么, 为实 现这些功能, 系统要经过哪些动作? 这些动作分别在 哪个层次发生? 动作间的关系如何? 这些问题, 需要 一一厘清. 为此, 笔者使用了活动图, 建立了系统的 整体行为模型, 以期能较好地展示系统的运行流程和 并发行为, 并对系统行为的实现进行了讨论.

图2中展示的是, "农业百项服务系统"养殖模块数 据详细显示功能下的系统活动图(由于排版原因, 泳道 不能显示出来, 故说明如下). 在图 2 中, HttpRequest、 HttpResponse 为前台表现层, 处于同一条泳道; 业务 逻辑分发、数据对象列表和流的返回控制为业务逻辑 层, 处于同一条泳道; 后台文本数据的访问, 图像对 象的流访问为数据访问层, 处于同一泳道. 系统实现 的流程描述如下, 前台 JSP 页面提出的 HttpRequest 请 求到达服务器后, WEB 框架即进行业务逻辑的分发, 寻找处理该请求的 Action 类(这里笔者设计让 BreedItemShowActionCls 完成该业务逻辑的处理), 然 后 Action 类请求数据访问层的类访问数据, 根据表的 字段结构, 并发地获取表述文本记录的 Java Bean 实例 和传输图像数据的流, 然后返回前台填充表单, 实现 记录的显示. 图 2 较清晰地描述了系统在处理数据详 细显示时的流程; 表述系统从接受请求, 到输出结果 的过程中, 要经历的层次(表现层、业务逻辑层、数据 访问层); 系统对文本数据和图像数据处理时, 系统执 行路径间的差异.

至此, 笔者分别通过用例图、活动图, 展示了系 统的功能划分、各功能下的系统运行需涉及的层次、 系统对不同数据类型的处理方式. 接下来, 笔者将通 过包图、类图、交互图(顺序图)对系统各功能模块的 实现过程进行讨论. 如, 某功能由哪些类完成? 类是 如何组织的? 类间的关系如何? 类间如何配合来实 现某功能?

System Construction 系统建设 19

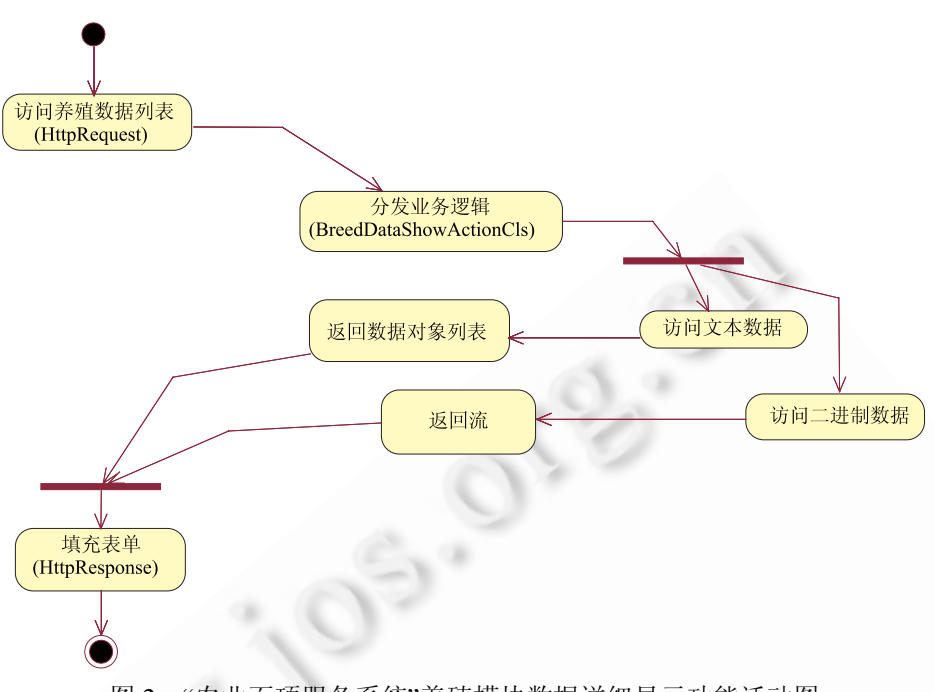

图 2 "农业百项服务系统"养殖模块数据详细显示功能活动图

## 3 包图的建立和系统的文件组织结构

类是面向对象世界的基本模块, 是对客观世界的 抽象, 它将人们对客观世界事物的描述封装起来, 以 属性表示其特征, 以方法表示其行为, 并通过类间的 关联、依赖、泛化、实现等关系来刻画客观世界中事 物间的联系, 从而使人们的编程实践贴近其观念世界 中对客观世界的印象. 类图通过刻画系统中类的组成 以及类间的关系, 来描述系统的逻辑组成.

图 3 给出了"农业百项服务系统"中养殖功能模块 的包结构图(注: 为了使分析简洁, 文中除交互图外, 没有将前台视图纳入, 前台视图按增、删、改、查、 出错提示等功能的需要进行组织). 如图 3 所示, 在养 殖功能模块的设计中, 笔者根据包设计中的闭包原则, 依据用例分析的结果和 WEB 框架的层次关系, 将所 有的开发类组织在 3 个包中, 分别为 com.aieitech.action、com.aieitech. dao、com.aieitech. model, 分别对应了系统的业务逻辑层、数据访问层和 模型层, 各包根据功能模块的划分, 分割为粒度更细 的包, 图 3 中展示的是各包下的 breed 子包. 对应于用 例设计, 子包间的访问关系描述如下, com.aieitech.action.breed 子包中主要容纳负责转发前 台页面请求的业务逻辑类, 该包中的类在接受前台提 出的请求后, 根据业务类型, 或访问 com.aieitech.

model.breed 包中的数据抽象类, 获取由框架填充到数 据模型中的表单数据, 然后通过 com.aieitech.dao.breed 包中的数据访问类, 访问 JAVA 提供数据源以及 SQL 工具, 并由其将数据写入数据库; 或访问 com.aieitech. dao.breed 包中的数据访问类, 由其通过数据源以及 SQL 工具访问数据库, 获取数据, 并填充到 com.aieitech.model.breed 包中的数据模型中, 然后返 回前台.

 图 3 所展示的包图, 对应着系统的文件组织结构 形式, 系统中使用的类均按如下结构形式放置. 此外, 前台视图(JSP 页面)放置在 WebRoot 下的 JSP 目录下, 并根据功能划分子目录.

#### 4 类图的建立与系统类间关系的实现

图 4 展示的是, 养殖功能模块中, 实现数据显示 子功能所需的类图. 如图 4 所示, 根据数据库中相关 表的字段结构, 为实现数据显示的业务逻辑, 笔者设 计了 3 个类, BreedDataShowCls、BreedItemShowCls 和 BreedPicShowActionCls. 其中, BreedDataShowCls 对应于养殖技术全部记录列表显示的业务逻辑, BreedItemShowCls 对应于具体某项养殖技术的详细 显示, BreedPicShowActionCls 对应各记录中图片的流 输出.

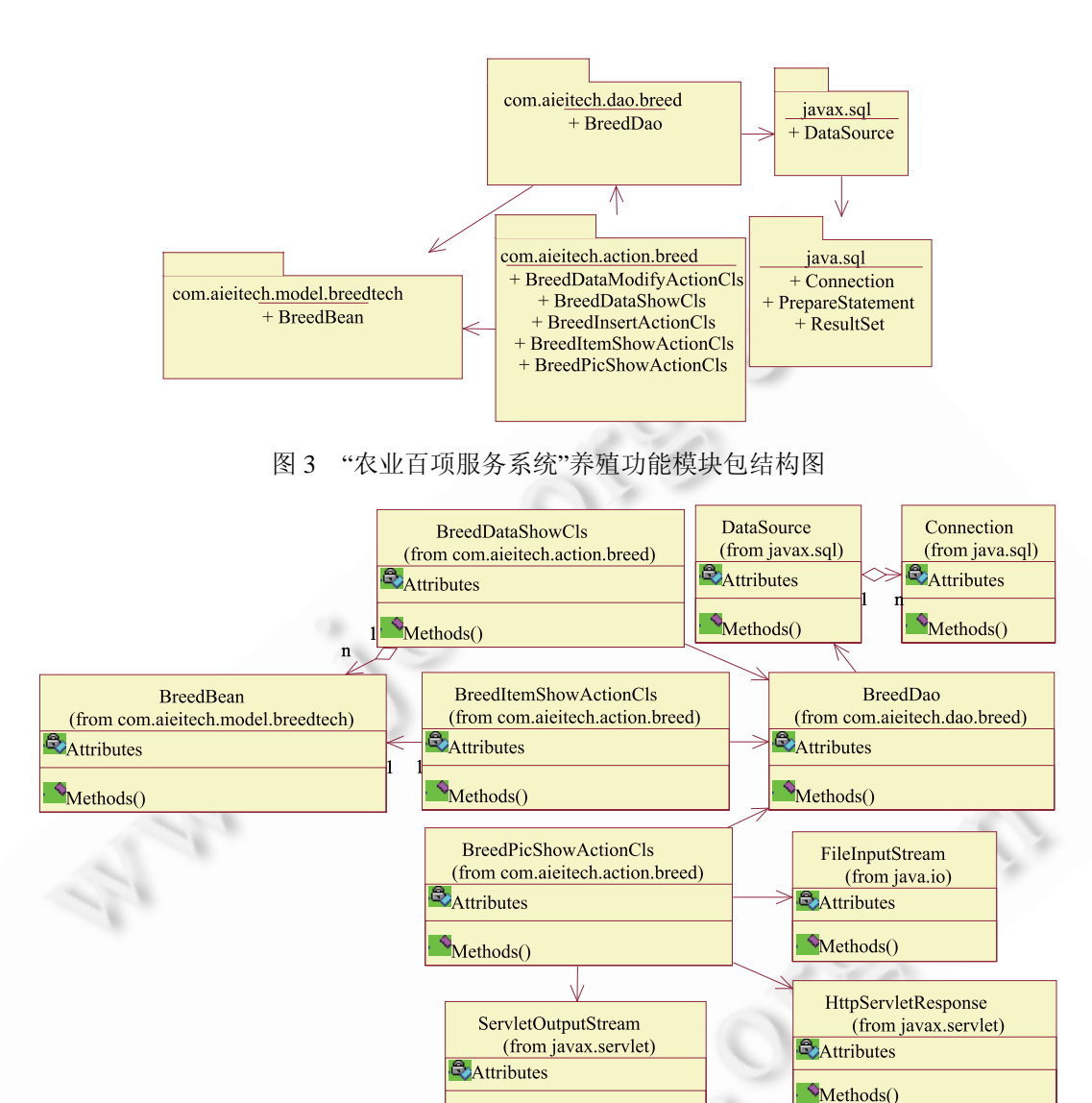

图 4 "农业百项服务系统"养殖模块数据显示功能类图

Methods()

图4中各类之间关系叙述如下. BreedDataShowCls 聚合了养殖记录的模型类 BreedBean, 依赖于数据访 问类 BreedDao, 从数据库中读取养殖表中的所有记录, 并通过框架填充前台表单, 以实现所有记录的列表; BreedItemShowCls 与记录模型类关联, 依赖数据访问 类 BreedDao 访问数据库, 获取养殖表中的某条记录, 并填充前台表单, 实现技术描述文本的详细显示; BreedPicShowActionCls 负责将养殖表中各记录的超大 二进制数据(图片)通过流填充到前台表单, 笔者设计 流传输的过程如下, 该类依赖 BreedDao 获取流 FileInputStream, 并通过 HttpServletResponse 获取流 ServletOutputStream, 然后使用 FileInputStream 将二进

制数据写入缓存, 使用 ServletOutputStream 将图片流 输出到前台页面.

#### 5 时序模型的建立与系统调用关系的实现

对包含 Struts2、Spring、Hibernate 框架(以下简称 SSH2)的全系统进行时序分析, 是一件非常困难的事 情. 这是因为, 在 SSH2 下, 前台页面的请求要经过各 过滤器的过滤, 然后交由在相关 XML 文件中标记的 业务逻辑处理类中的方法进行处理; 类实例的生成, 并非人工控制, 而是由系统注入; 面向切面的程序设 计、大量的并发线程, 更加大了全系统时序分析的难 度. 为此, 笔者将系统按功能模块分割, 并将属于

System Construction 系统建设 21

SSH2 的功能剔除, 只分析功能中自定义类实例间的 时序逻辑(包含部分 J2SE 的类).

图 5 中展示的是"农业百项服务系统"养殖模块数 据列表显示功能下类实例的时序关系. 如图 5 所示, 笔者将类图分析中的类抽取出来, 并根据功能的需要, 设计出相关类实例间的时序关系, 描述如下. 前台 JSP 页面的 HTTP 请求, 经框架过滤后, 分发至 Action 类 (BreedDataShowActionCls)的实例, 并由其成员方法作 出响应(这里忽略了对框架的分析, 因此将上述过程简 单视为调用关系); 然后, 该成员方法会通过 DAO 类 (BreedDao)的成员方法 getAllBreedData()来获取数据 的列表; 接下来, DAO 类会相继向 Connection、

PrepareStatement、ResultSet 等提出请求, 获取访问数 据库的相关工具; DAO 类在使用工具访问数据库后, 会将结果集(ResultSet)中的记录列表(List<BreedBean>) 返回给 Action 类的实例(受排版的限制, 因此将返回值 标于返回方法上); Action 类实例获取记录列表后, 初 始化分页控制的参数, 然后通过 WEB 框架, 填充前台 JSP 页面表单, 将数据显示出来; 由于记录数较多, 故 设计了分页控制, 前台通过表单控件, 如按钮等, 向 Action类实例提出请求, Action实例调整页面参数后返 回, 前台依此实现翻页, 这是一个前后台间的重复性 动作, 因此将其置于循环块内.

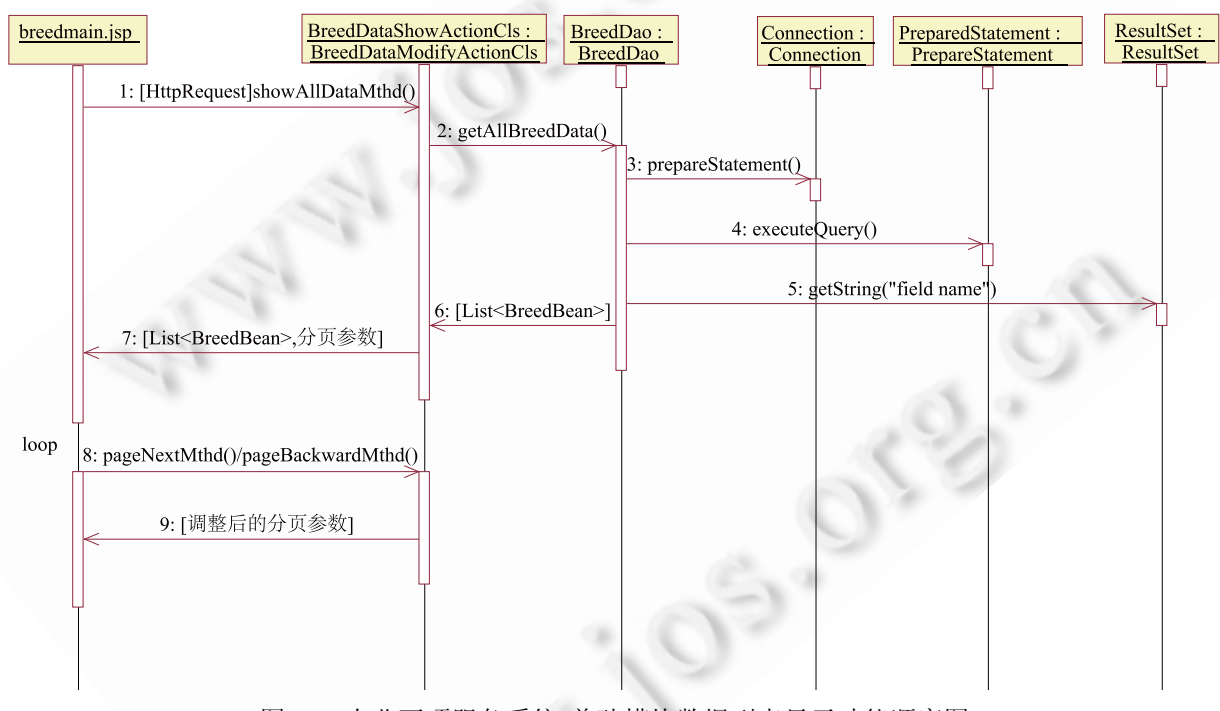

图 5 "农业百项服务系统"养殖模块数据列表显示功能顺序图

#### 6 结语

在"农业百项服务系统"中, 笔者使用 Rational Rose工具, 采用UML语言中的多种视图, 对系统进行 较为详细描述, 构建了较为直观、完整的系统静态、 动态模型, 较明确的表达了用户需求, 较清晰地给出 了系统的功能划分, 并确定了系统各子功能下类的组 成及其实例动态行为, 并对模型指导下的系统实现技 术进行了较为详细的探讨, 为"农业百项服务系统"的 实现奠定了良好的基础.

#### 参考文献

- 1 董国壮.UML 在管理信息系统数据与实现中的应用.软件 产业与工程,2012(3):24−27.
- 2 鲁琴.基于 UML 的信息系统软件体系结构描述.辽东学院 学报(自然科学版),2011,18(4):311−314.
- 3 李景林.UML 在企业信息系统中的应用研究.广西轻工业, 2011,(6):57−58,60.